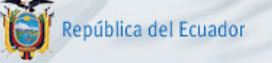

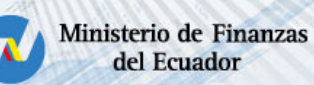

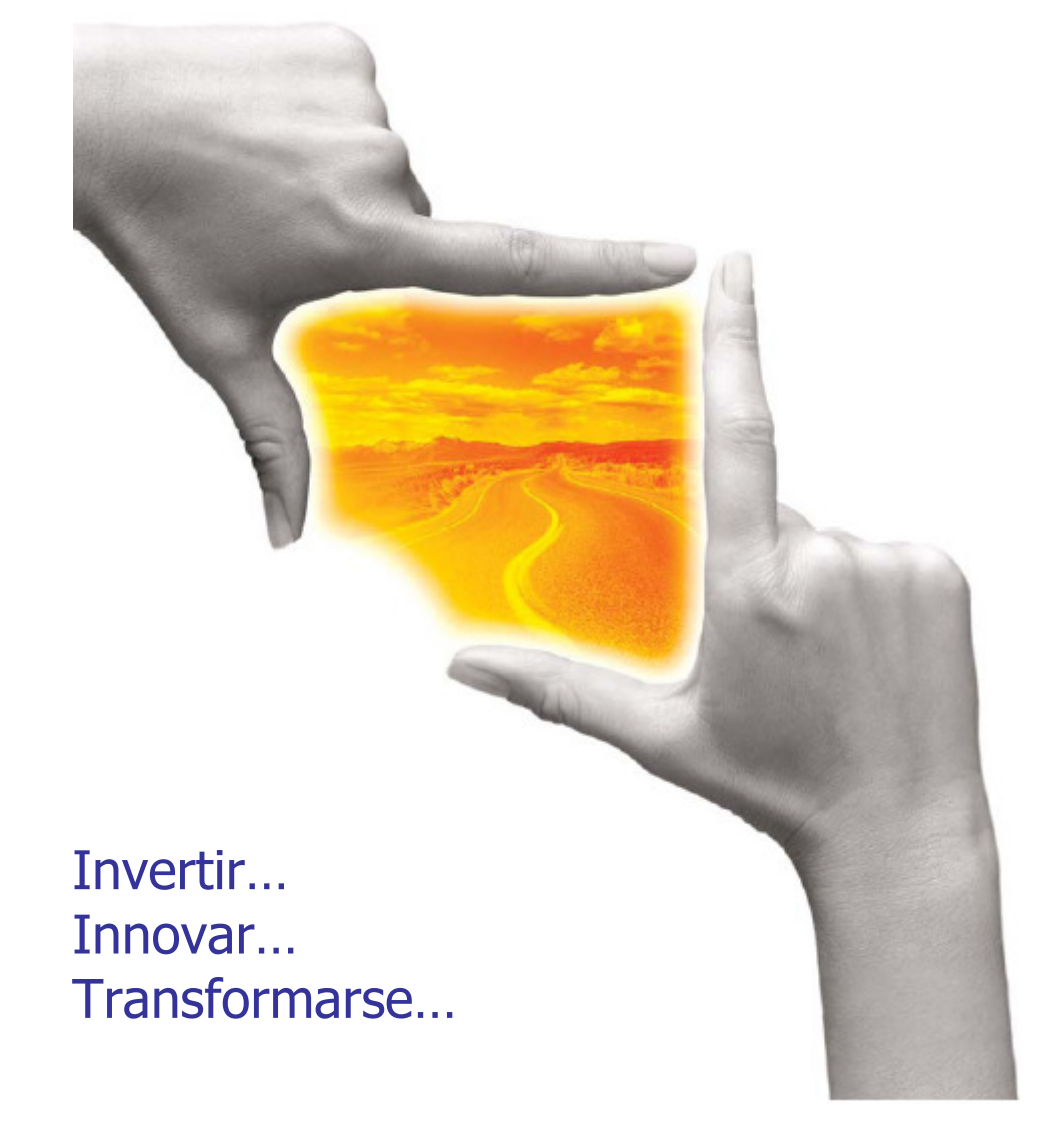

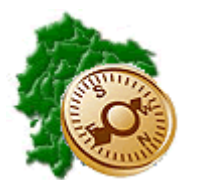

INSTRUCTIVO PARA EL PAGO DE FONDOS DE RESERVA MENSUAL EN EL E-SIPREN

"Pensar en grande, empezar en pequeño, crecer rápido"

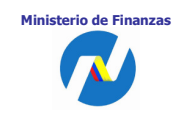

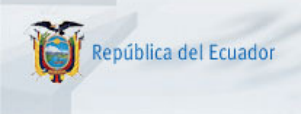

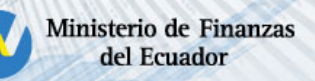

# REPÚBLICA DEL ECUADOR

## MINISTERIO DE FINANZAS

Soporte Funcional Organizacional y Legal (Análisis del Negocio)

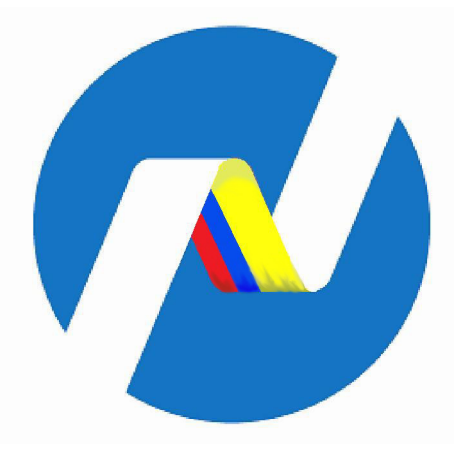

## INSTRUCTIVO PARA EL PAGO DE FONDOS DE RESERVA MENSUAL EN EL E-SIPREN

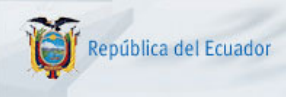

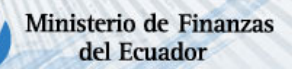

## INSTRUCTIVO PARA EL PAGO DE FONDOS DE RESERVA MENSUAL EN EL E-SIPREN

No está permitida la reproducción total o parcial de esta obra ni su tratamiento o transmisión electrónica o mecánica, incluida fotocopia, grabado u otra forma de almacenamiento y recuperación de información, sin autorización escrita del Ministerio de Finanzas.

## **DERECHOS RESERVADOS Copyright © 2009 primera edición**

Documento propiedad de: Ministerio de Finanzas. República del Ecuador.

Edición: Diego Moya Jácome Cubierta: Ministerio de Finanzas. Composición y diagramación: Ministerio de Finanzas.

Coordinación General: Yamil Veintimilla Autor: Diego Moya Jácome

Componente: ESFOL – Elizabeth Zambrano

Fecha: 18/08/2009

Impreso por: Ministerio de Finanzas.

Ministerio de Finanzas.

Ministerio de Finanzas

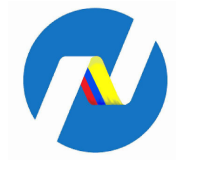

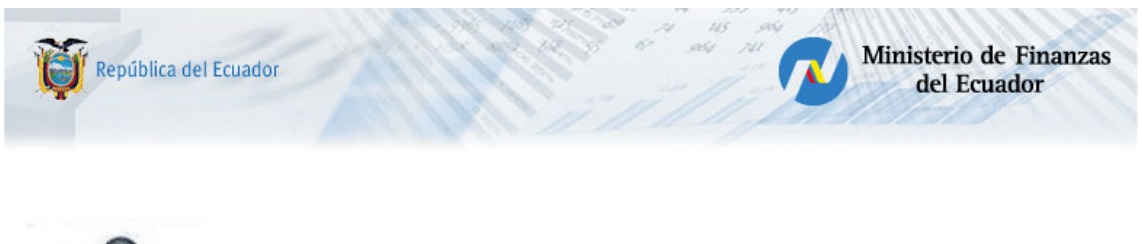

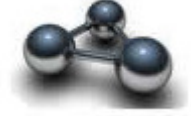

## RESUMEN

El presente documento es una guía que describe el proceso para la ejecución del pago de los Fondos de Reserva en el aplicativo e-SIPREN, cumpliendo la disposición legal del Registro Oficial 644 del 29 de julio del 2009.

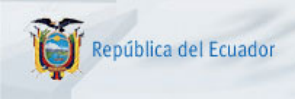

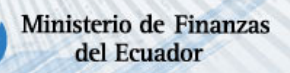

## INSTRUCTIVO PARA EL PAGO DE FONDOS DE RESERVA MENSUAL EN EL E-SIPREN

#### REGISTRO OFICIAL NO. 644 - MIÉRCOLES 29 DE JULIO DE 2009 SUPLEMENTO

**REGISTRO OFICIAL** Administración del Señor Eco. Rafael Correa Delgado Presidente Constitucional de la República del Ecuador Miércoles, 29 de Julio de 2009 - R. O. No. 644

#### **SUPLEMENTO**

## **DISPOSICIONES TRANSITORIAS**

**"PRIMERA.-** A partir del mes siguiente de la entrada en vigencia de la presente ley el empleador pagará de manera mensual y directa a sus trabajadores o servidores, según sea el caso, el valor equivalente al ocho coma treinta y tres por ciento (8,33%) de la remuneración de aportación, por concepto de fondos de reserva, salvo que el afiliado solicite por escrito que dicho pago no se realice, en cuyo caso esos valores continuarán ingresando a su fondo individual de reserva a través del Instituto Ecuatoriano de Seguridad Social. La autoridad competente verificará que el empleador cumpla con esta obligación."

 **"SEGUNDA**.- Devolución Anticipada del Fondo de Reserva.- Durante el período de dos años contados a partir de la fecha de promulgación de la presente ley, los afiliados que acrediten dos aportaciones anuales o veinticuatro mensuales por concepto de fondos de reserva, podrán solicitar la entrega de la totalidad o parte de sus fondos de reserva, en cuyo caso, el Instituto Ecuatoriano de Seguridad Social, IESS, devolverá el 100% o el porcentaje solicitado, del valor acumulado por aportaciones e intereses."

De acuerdo a la disposición transitoria Primera, se tiene dos modalidades de realizar el pago de fondos de reserva, 1. Cuando se acumula mensualmente el fondo de Reserva en el IESS y 2. Cuando el beneficiario es el empleado.

El valor del 8.33% del Fondo de Reserva, corresponde al cálculo realizado por la Entidad de la Base Imponible del IESS.

## **Archivos de órdenes de nómina procesadas.**

Como es de conocimiento de las Entidades, el e-SIPREN maneja para el registro de las nóminas procesadas tres archivos de extensión .CSV, el de Partidas, Descuentos y Líquido a Pagar, en los cuales se debe proceder de la siguiente manera:

## **1. ACUMULADO MENSUAL DEL FONDO DE RESERVA EN EL IESS**

## **Requisitos.-**

- Copia de la Solicitud de acumulación mensual de Fondos de Reserva del IESS para ser incluidos en esta modalidad en los roles de pagos de la Entidad.
- Generación del Comprobante de Fondos de Reserva del IESS a inicios del siguiente mes.

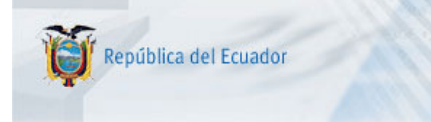

## **ARCHIVO O PLANTILLA DE PARTIDAS.**

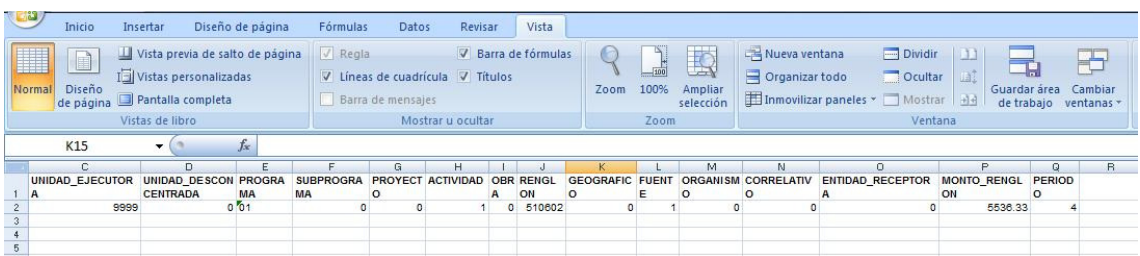

Ministerio de Finanzas

del Ecuador

En la columna RENGLON:

510602 ó 710602 = VALOR DEL FONDO (si va a pagar solo este concepto en la nómina sumar un centavo a la sumatoria total)

## **ARCHIVO O PLANTILLA DE DESCUENTOS.**

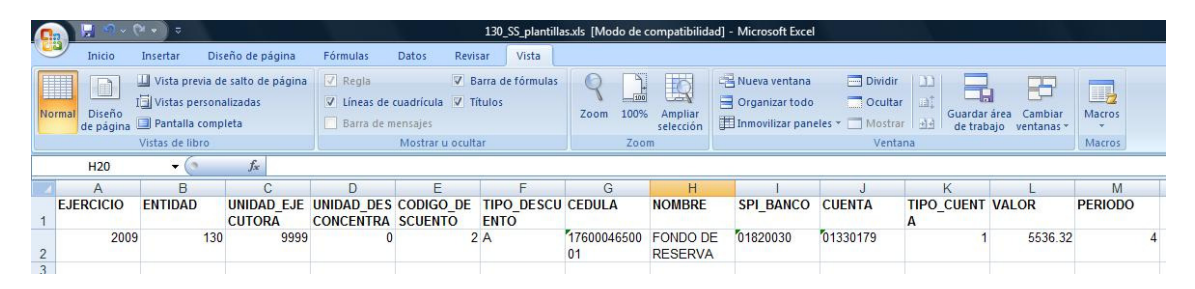

Como el beneficiario es el IESS, debe ir el respectivo código de descuento tipo A, que esté atado a la deducción 890, con el banco y número de cuenta correspondiente.

## **ARCHIVO O PLANTILLA DE "LIQUIDO A PAGAR"**

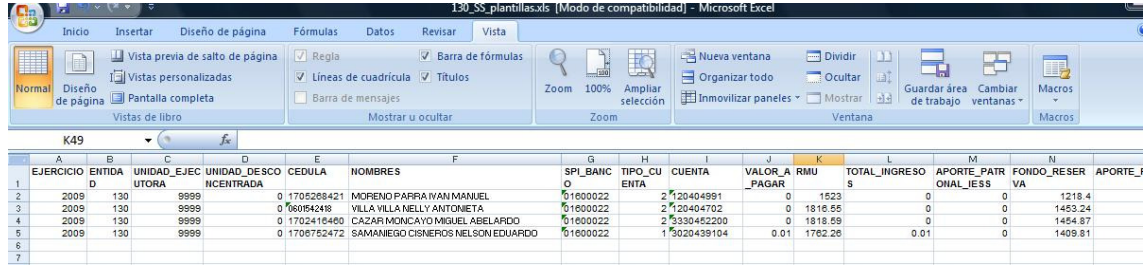

Tenemos que tomar en cuenta dos factores:

a.) Si se va a realizar solo el pago del Fondo de Reserva (NORMAL-FONDOS DE RESERVA-ACTIVOS), se debe tomar en cuenta:

## COLUMNAS

- VALOR A PAGAR  $= 0$
- RMU = Valor del RMU del distributivo.
- TOTAL INGRESOS = 0
- FONDOS DE RESERVA = valor del fondo de reserva de cada empleado.
- Nota: Solo en la cédula mayor con 0.01 centavo de dólar en la columna "VALOR\_A\_PAGAR".
- b.) Si se va a realizar en la nomina (NORMAL-PAGOS MENSUALES):

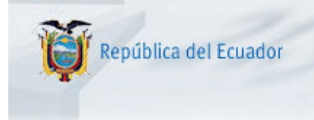

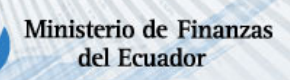

COLUMNAS

- RMU = Valor del RMU del distributivo.
- FONDOS DE RESERVA = valor del fondo de reserva de cada empleado.
- Los demás valores en las columnas como requiere la Nómina normal.

## **2. CUANDO EL BENEFICIARIO ES EL FUNCIONARIO**

Tenemos que tomar en cuenta dos factores:

a.) Si se va a realizar solo el pago del Fondo de Reserva (NORMAL-FONDOS DE RESERVA-ACTIVOS)

Se debe tomar en cuenta:

## **ARCHIVO O PLANTILLA DE PARTIDAS**

En la columna RENGLON:

510602 ó 710602 = VALOR DEL FONDO

## **ARCHIVO O PLANTILLA DE "LIQUIDO A PAGAR"**

#### COLUMNAS

- VALOR A PAGAR = valor del fondo de reserva
- RMU = Valor del RMU del distributivo.
- TOTAL INGRESOS = valor del fondo de reserva
- $FONDOS$  DE RESERVA = 0.
- b.) Si se va a realizar en la nomina normal (NORMAL-PAGOS MENSUALES)

## **ARCHIVO O PLANTILLA DE PARTIDAS**

En la columna RENGLON:

510602 ó 710602 = VALOR DEL FONDO

## **ARCHIVO O PLANTILLA DE "LIQUIDO A PAGAR"**

#### COLUMNAS

- VALOR A PAGAR = ingresos  $-$  descuentos
- RMU = Valor del RMU del distributivo.
- TOTAL INGRESOS = El valor de todos los ingresos más el valor del fondo de reserva
- FONDOS DE RESERVA =  $0$ .
- Los demás valores en las columnas como requiere la Nómina normal.

NOTA: Se puede utilizar las dos combinaciones para el pago en la nómina normal, si este fuera el caso:

## **ARCHIVO O PLANTILLA DE PARTIDAS.**

En el ítem presupuestario 510602 ó 710602 constaría la sumatoria total de los Fondos de reserva.

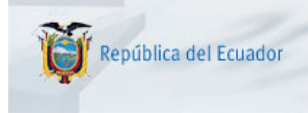

## **ARCHIVO O PLANTILLA DE DESCUENTOS.**

El respectivo código de descuento tipo A, que esté atado a la deducción 890, con el banco y número de cuenta correspondiente, constando solamente con la sumatoria de los valores de los funcionarios que desean que se acumule sus fondos de reserva en el IESS.

## **ARCHIVO O PLANTILLA DE "LIQUIDO A PAGAR".**

Dependiendo de la decisión del empleado, si solicitó se mantengan los fondos en el IESS; en la columna "FONDO DE RESERVA" irá el valor correspondiente al 8.33% de la base imponible del IESS, caso contrario cero.

Si no solicitó, en la columna TOTAL INGRESOS debe adicionarse a los ingresos el valor de los Fondos de Reserva y, en la columna "FONDO DE RESERVA" irá cero.